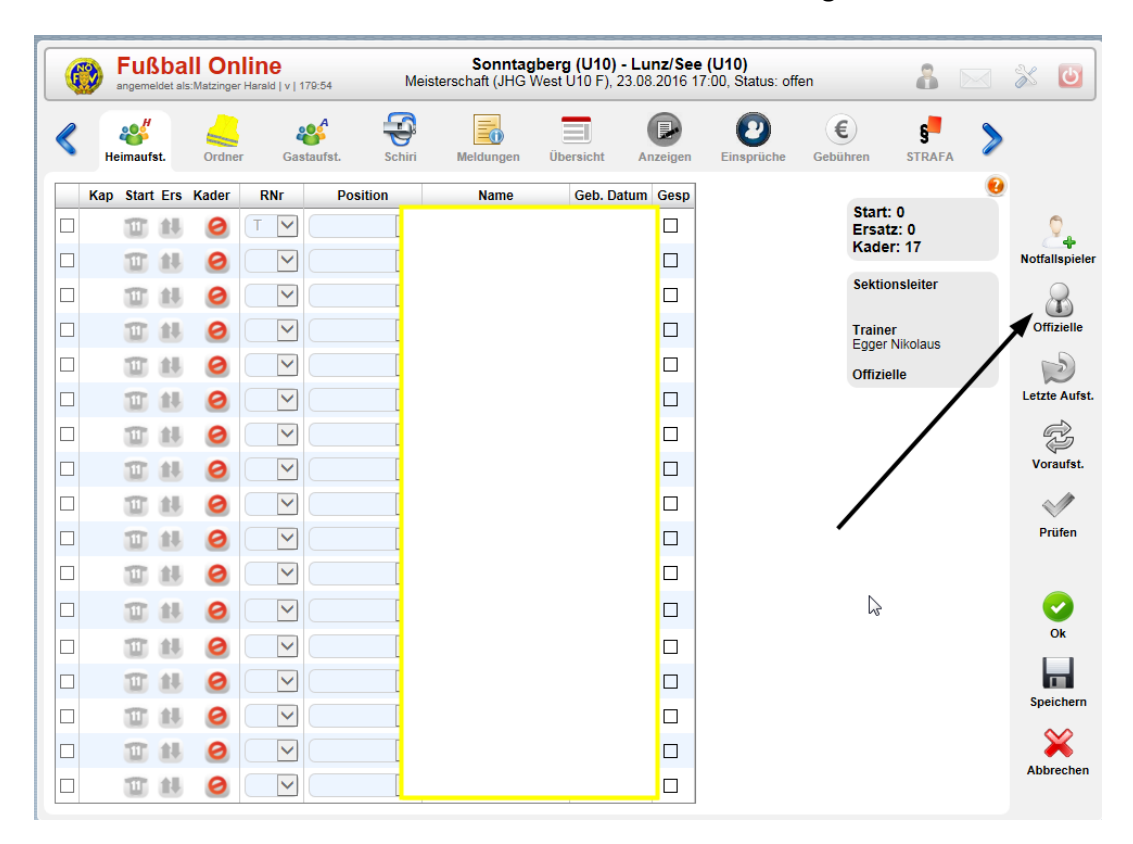

## **Offizielle im Onlinebericht hinzufügen:**

In der aufgehenden Maske sind nun alle Vereinsbezogene Personen vorhanden (welche im Onlinesystem angelegt sind). Hier markieren mit Mausklick und als offiziellen hinzufügen. Für ALLE auf der Betreuerbank sitzen durchführen (die nicht im Kader oder als Trainer einer Mannschaft angeführt sind). Solle der Betroffene nicht im Onlinesystem als OFFIZIELLER angeführt sein, darf er nicht auf Betreuerbank sitzen.

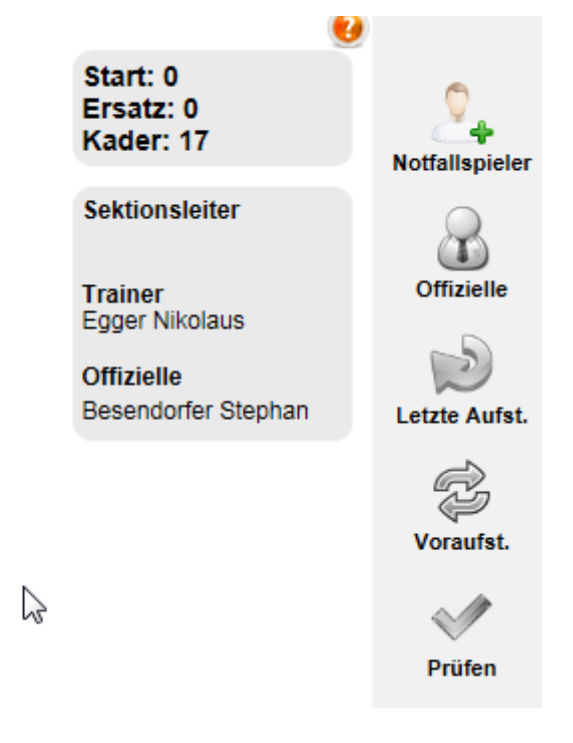

Die offiziellen scheinen nun rechts unter dem Trainer auf.